## Marche à suivre

1. Inscription individuelle ou de votre entreprise/collectivité sur le site [repaschallenge.ch](http://repaschallenge.ch/)

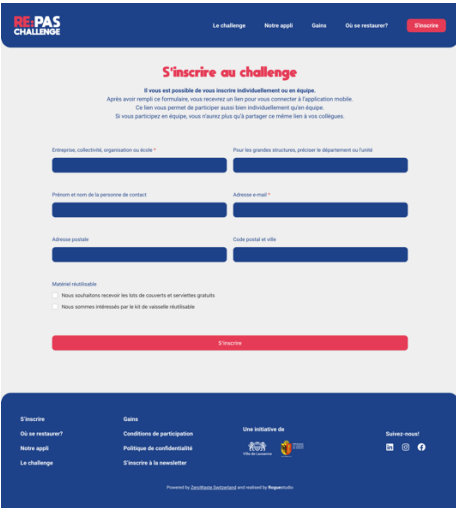

2. **Partager** le lien d'enregistrement unique à ses collègues reçu par e-mail automatiquement après l'inscription

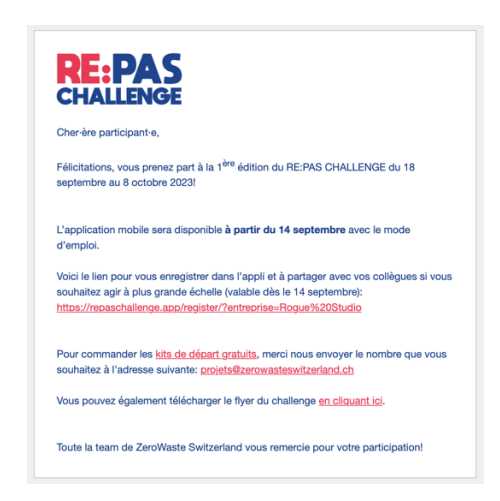

3. **S'enregistrer** avec votre e-mail et votre mot de passe via le lien d'enregistrement

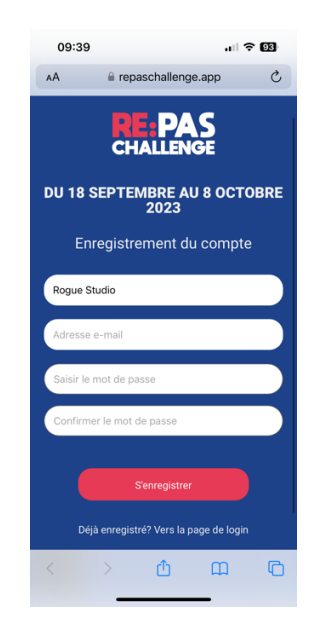

4. **Installer** l'application ou l'utiliser sur son navigateur, également possible depuis l'ordinateur

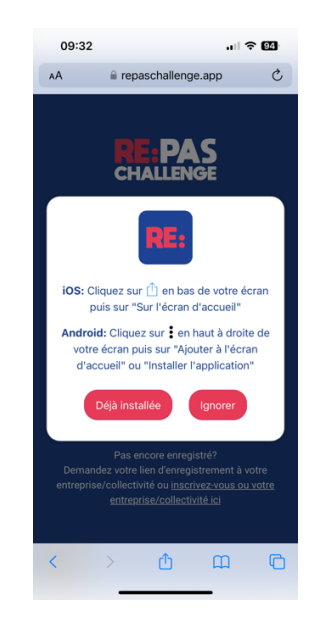

5. **Se connecter** à son compte avec votre e-mail et votre mot de passe

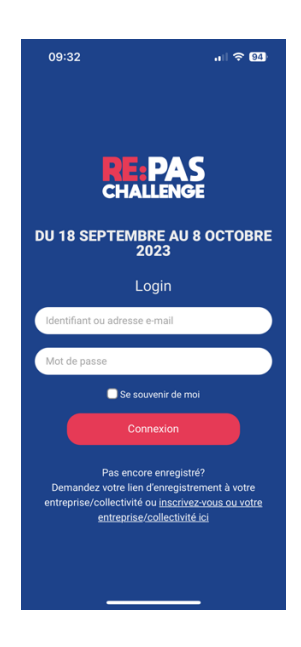

6. **Utiliser** l'application quotidiennement et consulter vos points et données statistiques

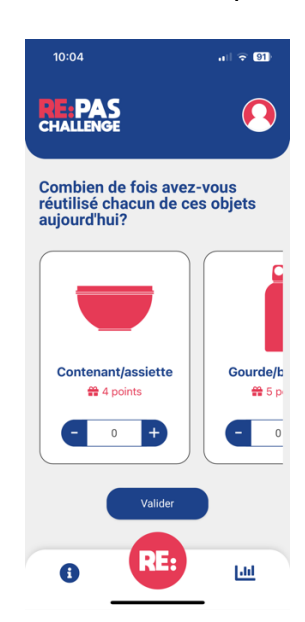